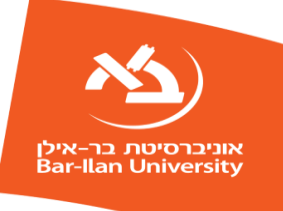

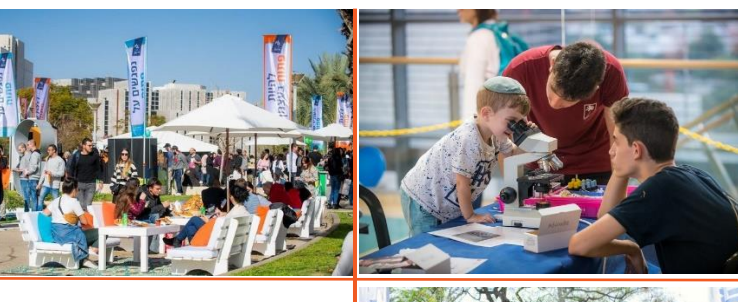

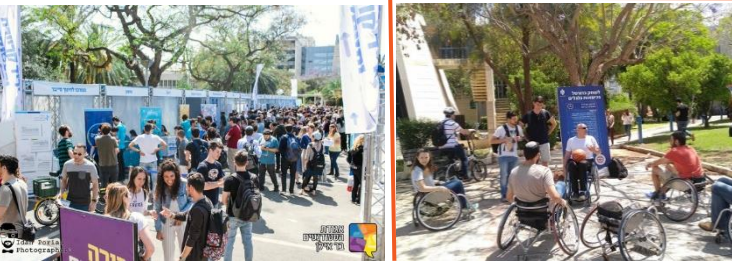

# **הוראות הרשמה לשנה האקדמית**

# **תש"פ 2019-2020**

# תוכן עניינים

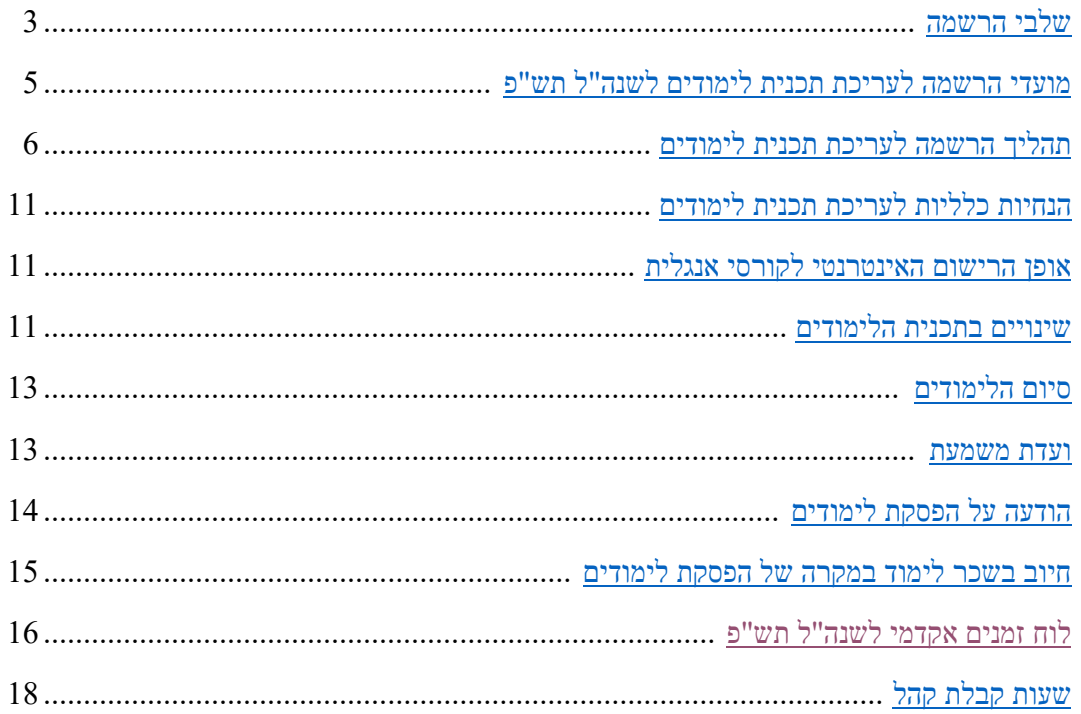

◢

#### **שלבי הרשמה**

**שלב א'** – תשלום מקדמת שכר לימוד לשנה"ל תש"פ

**שלב ב'**- עריכת תכנית הלימודים

# **שלב א'- תשלום ראשון**

<span id="page-2-0"></span>עליך לשלם את התשלום הראשון בסך 3431 .₪ התשלום הינו ע"ח שכר לימוד, לכל התארים.

לתלמידי תואר ראשון: תשלים שכ"ל לאוניברסיטה לשנה"ל תש"פ יופחת ב- 2,857 ₪ לעומת שכ"ל  $*$ היה נהוג בשנה"ל תשס"א (לא צמוד)

**המועד לתשלום ראשון:**

**יום שישי ה' אלול תשע"ט 5.9.2019 - שבועיים לפני עריכת תכנית הלימודים, לפי המוקדם מבינהם. את התשלום אפשר לשלם בכל סניפי בנק מזרחי טפחות, זאת על מנת להבטיח שתשלומי הסטודנטים יזוכו בערך יום התשלום.**

\*ההפחתה בשכ"ל כפופה להחלטת הממשלה ויישומה ולחוק התקציב כפי שיאושר לשנה"ל .2019 ההחלטה מבוססת על התחייבות הממשלה לממן הפחתה זו כתנאי לביצועה. לפיכך היה ולא תקבל האוניברסיטה מהממשלה את כיסוי ההפחתה האמורה, ישלמו תלמידי התואר הראשון את מלוא שכר הלימוד האמור לעיל.

**תעריפי שכר הלימוד ותשלומים נלווים**

#### **שלב ב'- עריכת תכנית הלימודים- מערכת שעות**

**מערכת השעות [\)קטלוג הקורסים\(](https://shoham.biu.ac.il/BiuCoursesViewer/MainPage.aspx) לשנה"ל תש"פ** ובה פירוט הקורסים מפורסמת באתר האינטרנט של אוניברסיטת בר אילן.

**האוניברסיטה תשתדל לקיים את שנת הלימודים האקדמית, המגמות והקורסים בהתאם ללוח הזמנים כמפורט בידיעוניה השונים. עם זאת, שומרת לעצמה האוניברסיטה בהתאם לשיקול דעתה את הזכות לבטל קורסים, לשנות שיבוץ המרצים בקורסים, להכניס שינויים בלוח זמני הקורסים, להאריך את שנת הלימודים, לשנות את מועד הסמסטרים והחופשות, או להכניס כל שינוי אחר בלוח הזמנים של שנת הלימודים ובזמני קבלת קהל במשרדי האוניברסיטה בהתאם לצרכים האקדמיים או מסיבות שאינן תלויות בה.**

# <span id="page-3-0"></span>**מועדי הרשמה לעריכת תכנית לימודים לשנה"ל תש"פ**

#### **תואר ראשון שנה א' )חדשים בתש"פ(**

#### **תואר שני שנה ב' ומעלה )בתש"פ(:**

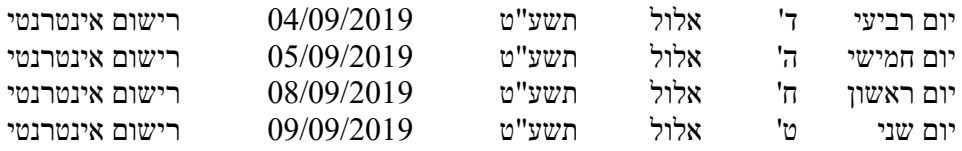

# **תואר ראשון שנה ג' ומעלה**

#### **תואר שני והשלמה בחשבונאות – שנה א' )חדשים בתש"פ(**

#### **תעודת הוראה – שנה ב' ומעלה )בתש"פ(:**

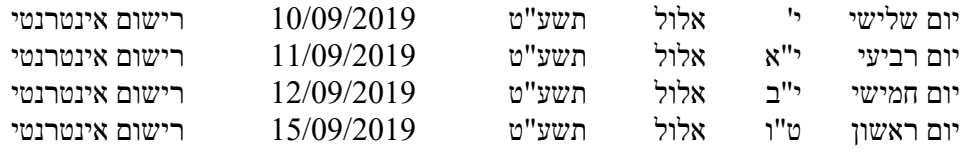

#### **תואר ראשון והשלמה בחשבונאות - שנה ב' )בתש"פ(:**

#### **תעודת הוראה – שנה א' )חדשים בתש"פ(:**

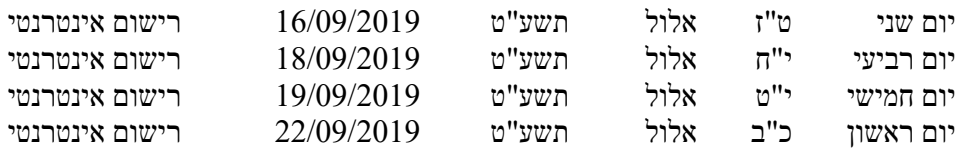

#### **תואר שלישי והשלמות לתואר שלישי– כל השנים**

#### **לימודי חוץ בחשבונאות – כל השנים**

#### **תעודה חישוביות ביו-רפואית ותלמידי רפואה-כל השנים:**

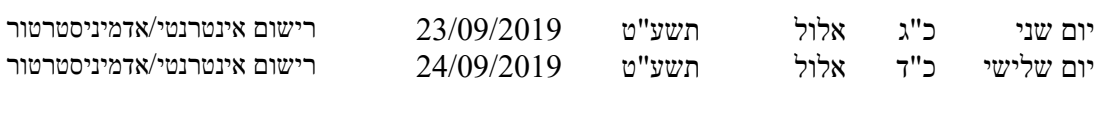

#### **ימי רישום למאחרים:**

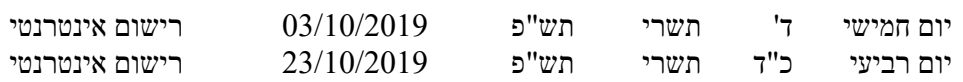

#### **יום ראשון ללימודים בשנה"ל תש"פ: יום ראשון כ"ח בתשרי תש"פ .27.10.2019**

#### **לידיעתך!**

**רישום התלמידים לעריכת תכניות הלימודים יתקיים אך ורק על פי הסדר שנקבע לעיל. אין כל אפשרות להקדים את מועד הרישום.**

# **תהליך ההרשמה לעריכת תכנית לימודים**

- הרשמה באמצעות רישום אינטרנטי- "אינ-בר"
- <span id="page-4-0"></span>הרשמה באמצעות <u>ריש</u>ום אדמיניסטרטור (יועץ מחלקתי) - מיועד לחלק ממסלולי התואר השלישי והשלמות לתואר שלישי שאינם נרשמים ברישום אינטרנטי.
- הרשמה באמצעות רישום אדמיניסטרטור )יועץ מחלקתי( לתלמידי שאר התארים שאינם נרשמים ברישום האינטרנטי.

#### **א. הרשמה באמצעות רישום אינטרנטי – "אינ-בר" )יעוץ וירטואלי(**

מערכת הרישום האינטרנטי "אינ-בר" תאפשר לסטודנטים להירשם לקורסים **לשנה"ל תש"פ** דרך מערכת האינטרנט.

להלן מידע על המערכת ותהליך הרישום:

#### **כניסה למערכת הרישום האינטרנטי:**

הכניסה לאתר הרישום תהיה דרך אתר אוניברסיטת בר אילו שכתובתו www.biu.ac.il. דרך תפריט קישורים מהירים בלחיצה על כפתור מידע אישי לסטודנט- "אינ-בר". המערכת תאפשר רישום לכל רכיבי התואר. מומלץ להירשם לקורסים על פי הסדר הבא: מורחב/דו ראשי, ראשי/משני )לסטודנטים שהחלו את לימודים עד וכולל לשנה"ל תשע"ו(, אנגלית, הבעה עברית, תעודת הוראה, לימודי יסוד ביהדות, קורסים כלליים.

#### **הרישום באתר האינטרנט**:

אוכלוסיית הסטודנטים שמיועדת להירשם דרך מערכת ה"אינ-בר" תקבל הודעה במייל על חלון הזמן הראשוני שיפתח לצורך הרישום. על מנת לצפות בחלון הזמן שנקבע, יש להכנס לאתר הרישום "אינ-בר" באמצעות הקלדה של **תעודת זהות וסיסמה**.

חלון הזמן הראשוני הינו בן ארבע שעות בתאריך שנקבע ובו יוכל הסטודנט להיכנס למערכת על מנת לבצע רישום לקורסים.

#### **כניסה למערכת לאחר חלון הזמן הראשוני**:

לאחר ביצוע הרישום בחלון הזמן שנקבע, תינתן לכל סטודנט אפשרות להיכנס למערכת ולבצע רישום ושינויים בקורסים בכל ערב ולילה במשך **שלושה ימים** מתחילת חלון הזמן שלו, בין השעות 18:00 עד 4:00 לפנות בוקר )**ביום השלישי** רק עד חצות(.

שינויים נוספים במערכת תוכל לבצע בתקופת השינויים שתתקיים לאחר תחילת שנה"ל, כמפורט בעמוד [.11](#page-10-1)

#### **חלון זמן לרישום**:

האוניברסיטה קובעת את התאריכים שבהם ירשמו תלמידים בהתאם לשנת התחלת לימודיהם והמסלולים אותם לומדים. ההרשמה עצמה מתבצעת בשיטת כל הקודם זוכה כל עוד יש מקומות פנויים בקורס.

היועץ הוירטואלי לא יפעל בשישי-שבת.

#### **הכרת המערכת ותרגול הרישום**:

מערכת הרישום האינטרנטית לסטודנטים תיפתח לצורך תרגול והיכרות עם המערכת עד יום שלישי ה' באב תשע"ט .6.8.2019 אנו ממליצים לכל סטודנט להיכנס לאתר הרישום בתקופת התרגול ולבצע תרגול של רישום לקורסים.

בכל תקלה ובעיה ניתן יהיה לפנות למוקד הטלפוני של **מרכז שירות וגיוס \*9392 / .03-5317000**

לידיעתכם, בתקופה זו המערכת תעבוד לצורך תרגול בלבד. הרישום יראה אמיתי לחלוטין, אך בתום תקופת התרגול אנו נמחק את כל הרישומים שנעשו לקראת תש"פ לצורך התרגול. מערכת התרגול תהיה פתוחה בימים א-ה מפתיחת חלון הזמן ועד היום האחרון הרציפות )**מערכת התרגול תהיה סגורה בימים שישי שבת**(.

סטודנט שנה א' בשנה"ל תש"פ, מתבקש לבדוק בזמן התרגול כי המסלולים (המחלקות) אליהם הוא יכול להירשם הם המסלולים )המחלקות( אותם הוא מבקש ללמוד. אם הסטודנט מעוניין בשינוי העדיפות שנבחרה לו לעדיפות אחרת אליה הוא התקבל, עליו לכתוב זאת בדוא"ל:

**תלמיד תואר ראשון** – למשרד לקבלת תלמידים בכתובת [il.ac.biu@office.bakabala](mailto:bakabala.office@biu.ac.il)

**תלמידי תואר שני**- לביה"ס ללימודים מתקדמים בכתובת [il.ac.biu@office.ma](mailto:ma.office@biu.ac.il)

בכל פניה יש לציין מס' ת.ז. והעדיפות הרצויה.

**מה נדרש לצורך התחברות לאתר הרישום**:

לצורך רישום לקורסים דרך מערכת ה"אינ-בר" יש צורך בחיבור לאינטרנט עם דפדפן תיקני.

**ניתן להיכנס למערכת גם ממחשבים בחו"ל שאין להם מקלדת בעברית ובלבד שבמחשב זה ניתן לראות מסרי אינטרנט בעברית.**

**מגבלות על רישום לקורסים:**

**לא ניתן יהיה להירשם לקורסים במקרים הבאים:**

- **חובות שכר לימוד קודמים ו/או אי תשלום שובר התשלום הראשון. סטודנט או מועמד חדש שערך תכנית לימודים מבלי ששילם מקדמה ע"ח שכר הלימוד, רשאית האוניברסיטה לבטל הרשמתו לקורס/ים וללימודים בכלל.** 
	- **חפיפת מועדי הקורס למועדי קורסים אחרים במערכת השעות האישית )חפיפה זו אסורה על פי [תקנון האוניברסיטה\(](https://stuad.biu.ac.il/node/3592).**
		- **אי עמידה בתנאי קדם ו/או בדרישות מקדימות לקורס.**
		- **שיבוץ מעל מכסת נקודות הזכות הנדרשות על פי תכנית הלימודים.**

#### **ביטול רישום לקורס**:

כאשר סטודנט יבטל את רישומו לקורס )ימחק עצמו מהקורס( – מקומו בקורס לא ישמר.

האחריות להרכבת המערכת והתאמתה לתכנית הלימודים חלה על הסטודנט, כל שינוי שהסטודנט יבצע במערכת יחייב אותו **בתשלום** בהתאמה על פי [תקנון שכר לימוד](https://www1.biu.ac.il/File/Tution2020(2).pdf) **לשנה"ל תש"פ**.

סטודנט אשר יכנס לשיעורים **ללא רישום** יחשב כמי שלא **למד** את הקורס **ולא יהיה רשאי** לגשת לבחינה, **לא יתאפשר** רישום רטרואקטיבי.

#### **ייעוץ במחלקות**:

סטודנט שהרשמתו לקורסים מתבצעת באמצעות מערכת "אינ-בר" **לא יוכל להגיע** ליועץ המחלקתי כתחליף לרישום באינטרנט. בזמן הרישום יהיה במחלקות האקדמיות צוות יועצים שתפקידם לסייע בפתרון בעיות\* אותן לא ניתן לפתור דרך המערכת האינטרנטית של "אינ-בר".

אם סטודנט לומד במסלול לימודים נוסף שאינו מופיע במערכת ה"אינ-בר" עליו להירשם למסלול זה בלבד דרך המזכירות הרלוונטית. לדוגמא: סטודנטים הלומדים במסלול ישיר לתואר שני, ירשמו דרך האתר לחובותיהם לתואר הראשון וייפנו בדוא"ל למזכירות המחלקה בה הם לומדים תואר שני על מנת להשלים את המערכת שלהם. אם ישנם קורסים שאינם מופיעים במערכת השעות של הסטודנט וברצונו

להירשם אליהם בנוסף לתכנית הלימודים שלו, עליו לפנות ליועץ במחלקה המתאימה באמצעות פניה למזכירות דרך מערכת ה"אינ-בר".

#### **לקראת הרישום**:

מומלץ להכין מראש רשימה של כל הקורסים הרצויים כולל מספרי קבוצות. לדוגמה: .03-020-01 כדאי להכין מראש גם רשימות של קורסים חלופיים למקרה שהקורסים בעדיפות הראשונה יהיו כבר מלאים בעת ביצוע הרישום. לידיעתך, באתר "אינ-בר" קיים [סרטון הדרכה](https://www.youtube.com/watch?v=plYLuWi8UFI&feature=youtu.be) על תהליך הרישום לקורסים, מומלץ להיעזר לצורך הבנת התהליך.

#### **הכרה בלימודים קודמים**:

סטודנט שיש לו אישורים על לימודים קודמים שיכולים לזכות אותו בפטור מקורסים בלימודיו בבר אילן, מתבקש לפנות מיידית- תלמיד תואר ראשון למדור סטטוס ותלמיד תואר שני לוועדה לתואר שני- על מנת להסדיר את הכרת האוניברסיטה בלימודים אלו. מי שלא יעשה זאת, יתקל בקשיים בזמן ההרשמה ב"אינ- בר" מאחר והמערכת לא תוכל להכיר אוטומטית בלימודיו הקודמים.

#### **תואר שני**:

- .1 סטודנט שחוייב על ידי ביה"ס ללימודים מתקדמים בהשלמות לתואר, **חייב** להירשם קודם לקורסי ההשלמה ורק לאחר מכן לקורסי התואר השני.
- .2 סטודנט שהתקבל לשני מסלולים ובוחר ללמוד רק אחד מהם, **חובה עליו להודיע טרם הרישום** לביה"ס ללימודים מתקדמים באיזה מסלול בחר ללמוד, ע"מ שמערכת הרישום תציג לו את חובותיו האקדמיים בצורה נכונה.
	- .3 לאחר הרישום לקורסי ההתמחות, על הסטודנט להירשם לקורסי יסוד ביהדות, במפורט באתר [ביה"ס ללימודי יסוד.](https://yesod.biu.ac.il/)

\*בזמן תרגול וכן בתקופת הרישום עצמו, יפעל מוקד תמיכה שייתן מענה לכל הבעיות הטכניות בטל' \*9392 / 03-5317000 בעניינים אקדמיים, הסברים על מדיניות מחלקה, תנאי קדם וכו'. יש לפנות למחלקות דרך אתר "אינ-בר" בתפריט מצד ימין יש ללחוץ על פניות מנהליות- פניה למזכירות.

.4 הנחיות לרישום לקורס אנגלית ראה מידע מפורט בעמוד [.11](#page-10-2)

.5 ישנם סטודנטים לתואר שני החייבים קורס בשפה זרה שניה, יש **לפעול** על פי ההנחיות המחלקתיות.

.6 סטודנטים לתואר השני במסלול עם תיזה שסיימו את חובות השמיעה ונותרה להם הגשת התיזה חייבים ברישום לשנה"ל תש"פ.

.7 תלמידים אשר תאושר להם הארכת לימודיהם אזי ההוראה הקובעת "כי יחולו עליהם התקנות כפי שפורסמו בשנת לימודיהם הראשונה במחלקה", לא תהא תקיפה לגביהם והחלטה אלו תקנות יחולו על לימודיהם ואלו הוראות מעבר ו/או התאמות יושתו עליהם תהיה מסורה לאוניברסיטה, לשיקול דעתה ולהחלטתה.

#### **סיום הרשמה**

על **הסטודנט להיכנס** לוודא כי הקורסים הרשומים ב"מערכת מידע אישי לסטודנט" )מערכת שעות- רשומה( משקפים במדוייק את מצב ההרשמה ב"אינ-בר".

**בכל חוסר התאמה ברישום יש לפנות [למדור תכניות לימודים ומעקב.](http://www.biu.ac.il/Administration/forms/minhal_stud/2006-194.pdf)**

**אם לא נקבל הערותיך תוך 10 ימים מתום תקופת הרישום שלך, משמעות הדבר היא שהרישום המוצג במערכת "מידע אישי לסטודנט" משקף בצורה נכונה ומדוייקת את הרשמתך לכל דבר ועניין, כולל לנושא גובה שכ"ל המחושב לפי מספר הקורסים אליהם נרשמת.**

#### **לידיעתך**:

הנוסח הקובע בנוגע לחיובי שכ"ל של הפסקת לימודים וחיובי שכ"ל אחרים- הינו הנוסח המופיע בחוברת "הוראות הרשמה"- חוברת זו.

#### **ב. הרשמה באמצעות רישום אדמיניסטרטור )יועץ מחלקתי( לחלק ממסלולי התואר השלישי והשלמות לתואר שלישי שאינם נרשמים ברישום אינטרנטי**

לצורך הרישום **לשנה"ל תש"פ** עליך לפעול על פי ההנחיות כדלקמן:

יש לשלם את שובר המקדמה על פי התאריך הנקוב. שובר זה מהווה מקדמה ע"ח שכ"ל לשנה"ל הקרובה.

**מועדי ההרשמה לקורסים יתקיימו בתאריכים הבאים:**

**יום ב', כג' אלול תש"פ 23.9.2019**

**יום ג', כד' אלול תש"פ 24.9.2019**

**טרם הרישום יהיה עליך להיכנס למערכת ה"אינ-בר" באמצעות מס' תעודת הזהות שלך והסיסמה שלך** למערכות האוניברסיטה. התפריט הרישום לקורסים עליך ללחוץ על "הצהרה והתחייבות" ולחתום על תקנון האוניברסיטה על פי ההנחיות.

**לאחר שחתמת** על ההצהרה **עליך ליצור קשר עם המחלקה לצורך רישום בפועל**. יש לשלוח דוא"ל לכתובת המחלקתית – בתפריט מצד ימין ב"אינ-בר" יש ללחוץ על פניות מנהליות < פניות למזכירות ולבחור את המזכירות הרצויה מתוך הרשימה. יש לשלוח פנייה מפורטת וברורה לרישום בציון מספרי הקורסים שברצונך להירשם אליהם, כולל בקשה לקורס בשפה זרה שניה, במחלקות בהן נדרשת חובה זו )עפ"י המפורט בחוברת פרטי מידע של ביה"ס ללימודים מתקדמים(.

לאחר הרישום במחלקת ההתמחות שלך עליך להירשם לקורסי יסוד ביהדות, כמפורט בחוברת פרטי מידע של [ביה"ס ללימודים מתקדמים.](https://graduate-school.biu.ac.il/)

יש לשלוח בקשה לרישום לקורס יסוד ביהדות בציון פרטים מלאים ומספר הקורס, לכתובת הדוא"ל של [ביה"ס ללימודי יסוד ביהדות.](https://yesod.biu.ac.il/)

אם עליך להשלים קורס אנגלית, יש לשלוח בקשה לרישום לקורס אנגלית בציון פרטים מלאים לכתובת הדוא"ל של היחידה לאנגלית כשפה זרה: [il.ac.biu@unit.efl.](mailto:efl.unit@biu.ac.il)

סיום הרשמה – חובה עליך להיכנס למערכת המידע האישי הנמצאת באתר האוניברסיטה בכתובת דלעיל הישורים מהירים $>$  מידע אישי לסטודנט (מערכת שעות – רשומה) לבדוק האם תכנית הלימודים  $<\,$ מעודכנת כהלכה.

בכל בעיה ברישום הנ"ל, אנא דווח מיידית [למדור תל"מ.](https://inbar.biu.ac.il/ApplicationForm/ReferenceToSecretairiat.aspx?ID=86)

**אם לא נקבל הערותיך תוך 10 ימים מתום תקופת הרישום שלך, משמעות הדבר היא שהרישום המוצג במערכת "מידע אישי לסטודנט" משקף נכון ובמדוייק את הרשמתך לכל דבר ועניין.**

**ג. הרשמה באמצעות רישום אדמיניסטרטור )יועץ מחלקתי( לתלמידי שאר התארים שאינם נרשמים ברישום אינטרנטי**

לצורך הרישום **לשנה"ל תש"פ** עליך לפעול ע"פ ההנחיות כדלקמן:

- .1 יש לשלם את שובר המקדמה עפ"י התאריך הנקוב. שובר זה מהווה מקדמה ע"ח שכ"ל לשנה"ל הקרובה.
	- .2 **מועדי ההרשמה לקורסים יתקיימו בימי הרישום המופיעים בעמוד 5 לפי התואר והשנה המתאימים.**
- .3 **טרם** הרישום **עליך להיכנס למערכת "אינ-בר" באמצעות מס' תעודת הזהות שלך והסיסמה**

**שלך** למערכות האוניברסיטה. בתפריט הרישום לקורסים עליך ללחות על "הצהרה והתחייבות" ולחתום על תקנון האוניברסיטה עפ"י ההנחיות.

- .4 **לאחר שחתמת** על ההצהרה **עליך ליצור קשר עם המחלקה לצורך הרישום בפועל**. יש לשלוח דוא"ל לכתובת המחלקתית – בתפריט מצד ימין ב"אינ-בר" יש ללחוץ על פניות מנהליות < פניה למזכירות ולבחור את המזכירות הרצויה מתוך הרשימה. יש לשלוח פנייה מפורטת וברורה לרישום בציון מספרי הקורסים שברצונך להירשם אליהם.
	- .5 לאחר הרישום לקורסי ההתמחות שלך, עליך להירשם לקורסי יסוד ביהדות. יש לשלוח בקשה לרישום לקורס יסוד ביהדות בציון פרטים מלאים ומספר הקורס, לכתובת הדוא"ל של בית הספר [ללימודי יסוד ביהדות.](https://yesod.biu.ac.il/)
- .6 אם עליך להשלים קורס אנגלית, יש לשלוח בקשה לרישום לקורס אנגלית בציון פרטים מלאים לכתובת הדוא"ל של [היחידה לאנגלית כשפה זרה.](mailto:efl.unit@biu.ac.il)
- .7 סטודנט תואר ראשון אשר טרם השלים את חובותיו בהבעה עברית ו/או בקורסים כלליים, יפנה בדוא"ל ישירות למחלקות הרלוונטיות )במערכת "אינ-בר" בתפריט מצד ימין יש ללחוץ על פניות מנהליות < פניה למזכירות( לצורך הרישום לקורסים.
	- .8 סיום הרשמה חובה עליך להיכנס למערכת המידע האישי הנמצאת באתר האוניברסיטה בכתובת דלעיל $\gamma$  קישורים מהירים $<$  מידע אישי לסטודנט (מערכת שעות – רשומה) ולבדוק האם תכנית הלימודים שלך מעודכנת כהלכה.

בכל בעיה הרישום הנ"ל אנא דווח מיידית [למדור תל"מ.](https://inbar.biu.ac.il/ApplicationForm/ReferenceToSecretairiat.aspx?ID=86)

**אם לא נקבל הערותיך תוך 10 ימים מתום תקופת הרישום שלך, משמעות הדבר היא שהרישום המוצג במערכת "מידע אישי לסטודנט" משקף נכון ובמדוייק את הרשמתך לכל דבר ועניין.**

**רישום מאוחר לקורסים לאחר המועד הרשמי לא יאושרו.**

#### **מרכז שירות וגיוס \*9392**

המדור כולל מוקד טלפוני ומרכז מידע פרונטלי מורחב.

הנכם מוזמנים לפנות אל המדור בכל הנושאים המנהליים הקשורים ללימודיכם ושהייתכם בקמפוס: קבלת תלמידים, תכניות לימודים ומעקב, רשם, סטטוס, ארכיב, בחינות, דיקאן הסטודנטים, אגודת הסטודנטים, תמיכה במערכת רישום לקורסים )יועץ וירטואלי ב"אינ-בר"( ועוד.

מיקום המרכז: אזור מורשת ישראל (502/19) ליד בניין שטרן (605).

מוקד טלפוני: ימים א-ה בשעות 9:00-17:00

מרכז מידע: ימים א-ה בשעות 9:00-17:00

מרכז מידע פרונטלי: ימים א-ה בשעות 9:00-17:00 יום ו' בשעות 8:30-12:00

טלפון \*,9392 .03-5317000 פניות באמצעות [טופס מקוון](https://inbar.biu.ac.il/ApplicationForm/ReferenceToSecretairiat.aspx?ID=86) באתר מנהל הסטודנטים.

**אישור לימודים** – לאחר קליטת תכנית הלימודים במחשב תוכל להנפיק אישור לימודים לתש"פ ב"אינ- בר".

#### **כרטיס סטודנט**

סטודנט חדש שערך תכנית לימודים, יונפק לו כרטיס סטודנט שישלח לביתו בדואר.

כרטיס סטודנט של אוניברסיטת בר-אילן הינו גם כרטיס קורא בספריות האוניברסיטה וניתן להציגו כאישור מול גורמים שונים.

כדי לקבל כרטיס סטודנט (לסטודנטים בשנה הראשונה לתואר בלבד), עליכם להעלות תמונה דיגיטלית במערכת מידע אישי – אינ-בר, בלשונית העלאת קבצים. יש להיכנס למערכת המידע האישי באמצעות מספר תעודת הזהות שלך והסיסמה כמו במערכת Moodel ומערכת לאיתור מאגרי מידע. ליצירת סיסמה ראשונית יש להיכנס לקישור איפוס סיסמה למערכות מנוהלות, IDM, הקישור מופיע באתר האוניברסיטה תחת הקטגוריה קישורים מהירים.

סטודנט שלא יעביר את תמונתו עד מועד הרשמתו לקורסים יקבל כרטיס ללא תמונה אשר יהיה תקף בצמוד לתעודה מזהה. במידה ויפנה לקבלת כרטיס נוסף עם תמונה – יחוייב בתשלום עבורו.

**כרטיס סטודנט הוא רב שנתי, הנך מתבקש להקפיד על שמירתו. כרטיס נוסף לא יישלח עד תום לימודיך. בקשה לכרטיס נוסף תהיה כרוכה בתשלום.**

<span id="page-9-0"></span>**במקרה של אובדן כרטיס סטודנט, ניתן להזמין כרטיס חדש בתשלום דרך המידע האישי לסטודנט תחת לשונית פניות מנהליות < הגשת בקשה < כרטיס סטודנט. בנוסף, ניתן להזמין כרטיס סטודנט חדש דרך מרכז שירות וגיוס \*.9392**

# **הנחיות כלליות לעריכת תכנית הלימודים**

#### **חידוש לימודים**

סטודנט במעמד של הפסקת לימודים שנרשם לקורסי קיץ, ייחשב כסטודנט המחדש את לימודיו ויחולו עליו הדרישות האקדמיות כפי שנקבעו לשנה"ל הנוכחית.

סטודנט במעמד של הפסקת לימודים המבקש להיבחן במועד מיוחד ו/או להגיש עבודה באיחור, מחוייב בחידוש לימודים. יש להפנות למדור סטטוס באמצעות מערכת אינ-בר < פניות מנהליות < הגשת בקשה < בחר < חידוש לימודים.

#### **בעת עריכת תכניתך, זכור**:

עליך לתכנן את לימודיך ולהירשם לקורסים לכל שנת הלימודים האקדמית )שני סמסטרים(.

עליך לדאוג למילוי הדרישות בלימודי החובה ולא לדחות את לימודי החובה לשנה הבאה.

אין התלמיד רשאי להשתתף בלימודי יסוד ביהדות יותר מ4- שעות שבועיות בשנת לימודים אחת.

הזכאות להיבחן ולקבל ציון בקורס, מותנית ברישום לקורס.

תלמידי שנה א' חייבים למלא את הדרישות בלימודי החובה )אנגלית, הבעה אקדמית ואולפן וחלק מלימודי יסוד) בשנת לימודיהם הראשונה.

הנוכחות בכל השיעורים הינה חובה. סטודנט/ית הנעדר/ת יותר מ2- פגישות שבועיות בסמסטר ללא נימוקים מוצדקים, רשאי המרצה להרחיקו/ה מן הקורס. המקרה של היעדרות מסיבות מילואים, מחלה, לידה וכיו"ב, על הסטודנט/ית למסור אישורים מתאימים למזכירות המחלקה מיד עם שובו ללימודים.

#### **רישום לקורסים חופפים**

אם סטודנט נרשם לשני קורסים המתקיימים במלואם או בחלקם באותן שעות יבוטלו קורסים אלה מתכנית הלימודים שלו.

#### **השתתפות בקורסים הניתנים במכללות האוניברסיטה**

סטודנט הלומד ברמת גו (בלבד) רשאי ללמוד בקורסים הניתנים במכללות האוניברסיטה (אשקלון, צפת, כנרת בעמק הירדן וגליל מערבי). הרישום לקורסים הללו ייעשה במכללות בימי ההרשמה שלהם. במקרים כאלה תשלום שכ"ל ישולם למכללה על פי התקנות שלהם.

#### **קורסים לאנגלית כשפה זרה**

<span id="page-10-0"></span>היחידה לאנגלית כשפה זרה מקיימת קורסי חובה והכנה לפטור מלימודי אנגלית כשפה זרה לסטודנטים הלומדים באוניברסיטה. כל סטודנט שנה א' ומעלה בתואר ראשון שטרם סיים את חובותיו באנגלית, חייב להירשם לקורס אנגלית בהתאם לרמה שאליה הגיע. סטודנט שלא יסיים את חובותיו בלימודי אנגלית כשפה זרה לפני תחילת השנה השלישית ללימודיו, יורשה להירשם וללמוד אך ורק קורסי אנגלית כשפה זרה עד שיסיים את חובותיו בהם.

# **אופן הרישום האינטרנטי לקורסי אנגלית**

#### <span id="page-10-2"></span>**הוראות הרשמה לסטודנטים במערכת אינ-בר**

עליך להיכנס למערכת אינ-בר ולהקליד שם משתמש וסיסמה.

בכניסה למערכת במסך הראשי- להקליק על ייעוץ וירטואלי בצד ימין.

להקליק על אשכול אנגלית כשפה זרה בצד ימין.

להקליק על שיבוץ מרשימה למעלה במרכז – בשלב זה יופיעו כל הקורסים ברמה אליה אתה שייך.

להקליק על צלמית עפרון ליד הקורס בו בחרת ולאשר את הבחירה ב- OK.

בסוף התהליך הקורס ישובץ במערכת השעות שלך לפי הימים והשעות שהוא מתקיים.

**לתשומת לבך**, אם רמתך לא תואמת את הרמה המופיעה במחשב, פעל לפי הכללים הבאים:

אם רמתך שונה בשל קורס שסיימת במוסד מוכר אחר, העבר אל היחידה לאנגלית שפה זרה, אוניברסיטת בר-אילן, את האישור על הקורס אותו למדת באמצעות פקס 03-7384103 או לשלוח למייל .1004 בבניין הקבלה בשעות או [efl.unit@biu.ac.il](mailto:efl.unit@biu.ac.il)

לפרטים נוספים ניתן לפנות [למחלקה לאנגלית כשפה זרה](https://efl.biu.ac.il/node/30) .

**סדנאות תמיכה ללימוד אנגלית לליקויי למידה בדרגה גבוהה – בשיתוף עם [מרכז חדד](https://efl.biu.ac.il/node/1891)**

**מסגרת לימודים מותאמת [לסטודנטים כבדי שמיעה](https://efl.biu.ac.il/node/2011)**

**ניתן לקצר את משך הלימודים על ידי לימוד בקורסי קיץ במקום במשך שנת הלימודים.**

- **- [מיון לקורסים באנגלית לתואר ראשון](https://efl.biu.ac.il/node/1230)**
	- **- [מיון ופטור באנגלית לתואר שני](https://efl.biu.ac.il/node/1234)**
		- **- [פטור מאנגלית לתואר שלישי](https://efl.biu.ac.il/node/2006)**
- **- [המחלקה ללשון עברית וללשונות שמיות](https://hebrew.biu.ac.il/takanon.habaa)**

# **שינויים בתכנית הלימודים**

תקופת השינויים לשנה"ל תש"פ תתקיים בין התאריכים:

יום חמישי, ב' חשון תש"פ 31.10.19 ועד יום רביעי, טו' חשון תש"פ .13.11.19

<span id="page-10-1"></span>**בקשות לשינויים שיוגשו לאחר המועד הרשמי הנ"ל לא יאושרו, למעט מקרים חריגים של הצטרפות בלבד. בקשות אלו יחוייבו בתשלום.**

**הרישום המאוחר לקורסי סמסטר ב' יתקיים בתום סמסטר א'. מועדי הרישום יפורסמו בהתאם. לידיעתך,** **כל קורס שהנך רשום אליו לאחר תקופת השינויים יחוייב בתשלום מלא, בין אם תלמד אותו ובין אם לא.** 

**סטודנט או מועמד חדש שערך תכנית לימודים ומחק את כל הקורסים מרישומי המחשב בתקופת השינויים, ייחשב הדבר כהודעה על הפסקת לימודים ויחוייב עפ"י תקנון הפסקת לימודים.**

**לא תתאפשר פרישה מקורס אנגלית ללא מתמחים לאחר תום תקופת השינויים משום סיבה שהיא, כולל הצגת רישום לקורס במוסד אחר. המעוניינים לגשת לבחינת אמי"ר, חייבים להגיש את ציונם בבחינה לפני מועד השינויים.**

# **סיום הלימודים**

<span id="page-11-0"></span>סטודנט אשר סיים את לימודי בשנה"ל תשע"ט- תש"פ ועמד בכל הבחינות בהצלחה, הגיש את כל העבודות הנדרשות ומילא את כל הדרישות וכל ציוניו מוזנים במערכת, ימלא בקשה לזכאות לתואר עד לתאריך יא' ניסן תש"פ .5.4.2020

בקשה לסיום לימודים נמצאת במערכת האינ-בר תחת פניות מנהליות.

סטודנט אשר ימלא לאחר התאריך הנקוב או לחילופין לא מוזנים כל ציוניו במערכת עד התאריך הנקוב, לא יכלל בטקס חלוקת התארים תש"פ.

#### **מעמד הסטודנט**

**זכור! אין הבדיקה והאישור של תכנית הלימודים של ראשי המחלקות ושל מנהל הסטודנטים פוטרים אותך מהאחריות הסופית למילוי כל הדרישות המוטלות על כל סטודנט כמפורט במבוא לספר [מערכת שעות](https://shoham.biu.ac.il/BiuCoursesViewer/MainPage.aspx) תש"פ.**

**הזכות שמורה בידי האוניברסיטה להודיע על הפסקת לימודים בכל עת.**

#### **ועדת משמעת**

<span id="page-11-1"></span>תקנון [ועדת משמעת](https://www.biu.ac.il/academic-secretary/vm/gizre-din.htm) מצוי באתר [המזכירות האקדמית](https://www1.biu.ac.il/academic_secretariat) והוא מחייב על סטודנט מיום הרשמתו לאוניברסיטה ועד ליום קבלת התואר. מתוך סעיפי התקנון אנו מבקשים להתריע במיוחד על ארבעת הנושאים הבאים:

#### **הונאה בבחינות**

החזקת חומר אסור בשעת הבחינה, גם אם לא נעשה בו שימוש, דינו כדין העתקה. העונשים המוטלים בגין עבירה זו חמורים במיוחד. כל סטודנט נדרש להרחיק מעליו כל חומר האסור בשימוש בשעת הבחינה מרגע כניסתו לאולם הבחינה.

#### **הונאה בעבודות**

הגשת עבודות מועתקות בתור עבודות מקוריות. גם על עבירה זו מטילה ועדת משמעת עונש חמור. ועד ראשי האוניברסיטאות החליט כי סטודנט שיואשם בעבירה זו יורחק מהלימודים באוניברסיטה ולא יוכל להתקבל ללימודים בכל אוניברסיטה אחרת.

#### **הטרדה מינית**

הטרדה מינית והתנכלות כמשמען בחוק למניעת הטרדה מינית [ובתקנות למניעת הטרדה מינית,](https://www1.biu.ac.il/File/Hatrada.pdf) הן עבירות משמעת חמורות ויחולו עליהן הוראות התקנון למניעת הטרדה מינית.

**איסור שימוש בטלפונים סלולריים ומכשירים חכמים לסוגיהם**

קיים איסור מוחלט להכניס טלפונים סלולריים וזימוניות לכיתות ולספריות.

החזקת מכשיר טלפון סלולרי או זימונית )אפילו סגורים( בשעת בחינה תביא לפסילת הקורס על ידי ועדת משמעת.

#### **הנהלת האוניברסיטה פונה אליכם בקריאה לא להיכשל ולא להכשיל ולשמור על טוהר המידות.**

#### **דמי אבטחה**

לאור המצב הבטחוני וכדי לשמור על ביטחון הבאים בשעריה, מציבה האוניברסיטה שמירה בקמפוס. לפיכך **יחוייב** הסטודנט בהשתתפות בדמי שמירה ואבטחת הקמפוס.

#### **דין תשלום זה כדין תשלום שכ"ל לכל דבר ועניין**.

#### **כרטיס נבחן**

ההשתתפות בבחינות מותנית בתשלום חוב.

תשלום שובר והודעה במייל לגבי קיום חוב ישלחו לסטודנטים לפני תקופת הבחינות

תלמיד שישלם ביום מועד הבחינה (באשראי או בשובר) יכול להציג קבלה לבוחן, או אישור כניסה לבחינה מה"אינ-בר".

מועדי המבחנים מופיעים במערכת ה["אינ-בר"](https://inbar.biu.ac.il/Live/Login.aspx).

**על הסטודנט לוודא היטב שכל הקורסים שהוא לומד רשומים באינ-בר. לא תינתן אפשרות להיבחן בקורסים שלא מופיעים באינ-בר.**

# **נהלי פניה [לארכיב](https://stuad.biu.ac.il/mador/archive)**

בפנייתך לארכיב עליך להציג תעודת זיהוי או דרכון. כל פניה לארכיב תעשה בשעות קבלת קהל בלבד.

#### **שינויים בפרטים אישיים**

חובה על התלמידים לעדכן בכל מקרה של שינוי או שיבוש ברישומי המחשב בפרטים האישיים )כגון: מען מגורים, שם משפחה וכד'(. סטודנט המשנה את מספר ת"ז או דרכון, עליו לצרף צילום העמוד בתעודת זיהוי הכולל את מספר ת"ז ולשלוח באמצעות טופס פניה [למדור תל"מ.](https://inbar.biu.ac.il/ApplicationForm/ReferenceToSecretairiat.aspx?ID=86)

#### **קודי משתמש לסטודנטים הלומדים במסלולים ובקורסים דורשי מחשב**

כל סטודנט יכול לראות את מספרי המשתמש שלו במערכת המידע האישי לסטודנט. כדי לקבל את רשימת קודי המשתמש שלך עליך להכנס ל"אינ-בר" < קודי משתמש במחשב.

- [דיאקנט הסטודנטים](https://stuad.biu.ac.il/node/471)
- [פרוייקטים ביחידה למעורבות חברתית](https://www.biu.ac.il/Dean/meoravut/files.html)
- [המרכז לייעוץ ללימודים ולפיתוח קריירה](https://www.biu.ac.il/Dean/career.html)
	- פרח- [תכנית לאומית להשפעה חברתית](http://www.perach.org.il/)
		- [המכון הגבוה לתורה-](https://stuad.biu.ac.il/node/570) בית מדרש
			- [המדרשה](https://midrasha.biu.ac.il/)
			- [רב הקמפוס](https://www1.biu.ac.il/Rav_Hacampus)
			- [ברוקדייל "תכנית הקשר"](https://www.biu.ac.il/brookdale/kesher.html)

# <span id="page-12-0"></span>**הודעה על הפסקת לימודים**

תלמיד אשר נרשם לשנת הלימודים הבאה ומסיבות כלשהן הגיע למסקנה שעליו להפסיק את לימודיו, יודיע על כך **בכתב** למדור תכניות לימודים ומעקב באמצעות מערכת [האינ-בר](https://inbar.biu.ac.il/Live/Login.aspx) < פניות מנהליות < הגשת בקשה < הפסקת לימודים, או באמצעות [טופס פניה למדור תל"מ.](https://inbar.biu.ac.il/ApplicationForm/ReferenceToSecretairiat.aspx?TOPIC=37)

הודעה על הפסקת לימודים בכל מועד שהוא גוררת בעקבותיה ביטול אוטומטי של כל מלגה בה זוכה חשבונו של הסטודנט באותה שנה.

על התלמיד לשמור עותק מהמכתב ששלח.

**מכתב למחלקה / לפקולטה או למחלקת שכ"ל או הודעה בע"פ אינם מהווים הודעה על הפסקת לימודים.**

#### **חסימת האינ-בר בשל חוב כספי לא תחשב כהודעה על הפסקת לימודים**.

**תלמיד שהודיע על הפסקת לימודי ולא קיבל בדואר חוזר אישור על קבלת הודעתו תוך שבועיים מיום פנייתו, עליו לפנות שוב [בטופס למדור תל"מ.](https://inbar.biu.ac.il/ApplicationForm/ReferenceToSecretairiat.aspx?TOPIC=37)**

**הדיון בבקשות להחזרת התשלומים יתחיל חודש לאחר תחילת שנה"ל.**

**במקרה של הפסקת לימודי הסטודנט על ידי האוניברסיטה** – בגין אי תשלום שכר לימוד או אי הרשמה לקורסים, או בגין אי עמידה בתנאים אקדמיים, או על פי ועדת משמעת, יחוייב הסטודנט בשכר לימוד לפי תאריך ההחלטה על הפסקת לימודיו, או לפי התאריך הקבוע באותה החלטה כתאריך בו יופסקו הלימודים, המאוחר מבין השניים.

**\* תלמידים לתואר ראשון שמודיעים על הפסקת לימודים מחוייבים לפי תעריף שכר לימוד הבסיסי הגבוה** ללא הפחתה עפ"י המצוין [בתקנון שכ"ל.](https://www1.biu.ac.il/File/Tution2020(2).pdf)

סטודנט או מועמד חדש שערך תכנית לימודים ומחק את כל הקורסים מרישומי המחשב בתקופת השינויים ייחשב הדבר כהודעה על הפסקת לימודים ויחוייב על פי תקנון הפסקת לימודים.

**התנאים להפסקת לימודים בתכניות המיוחדות על פי הכללים המופיעים בפרסום של התכנית הספציפית.**

<span id="page-13-0"></span>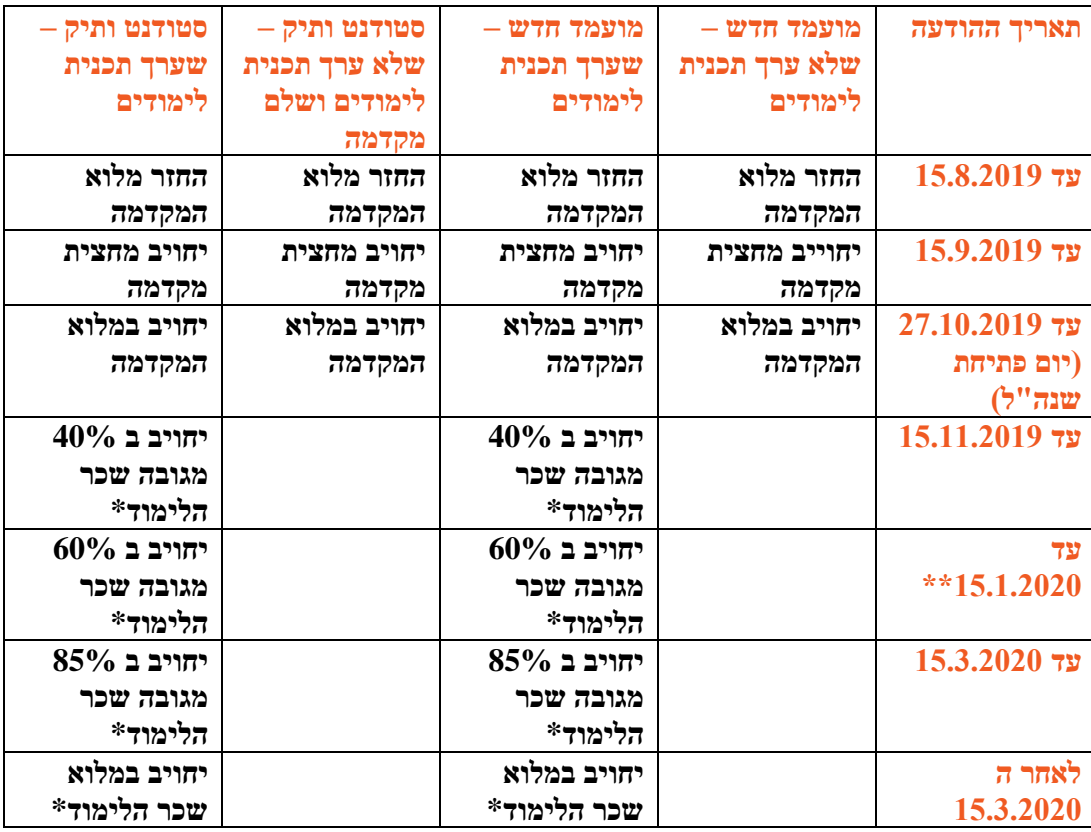

# **חיוב בשכר -לימוד במקרה של הפסקת לימודים**

**\*מגובה שכר הלימוד הכולל שחויב בו ובתוספת התשלומים הנלווים או במלוא התשלום הראשון לפי הגבוה מבניהם.**

\*\*סטודנט או מועמד חדש שערך תכנית לימודים **לסמסטר א' בלבד** ויודיע על הפסקת לימודים אחרי ה- 15.1.2020 **יחויב במלוא שכ"ל הכולל שחויב בו ובתוספת התשלומים הנלווים.**

- שירות [מילואים](https://stuad.biu.ac.il/files_stuad/students-admin/takanonmiluim.pdf)

**-** אגודת [הסטודנטים](https://www.bis.org.il/)

# <span id="page-14-0"></span>**לוח זמנים אקדמי לשנה״ל תש"פ**

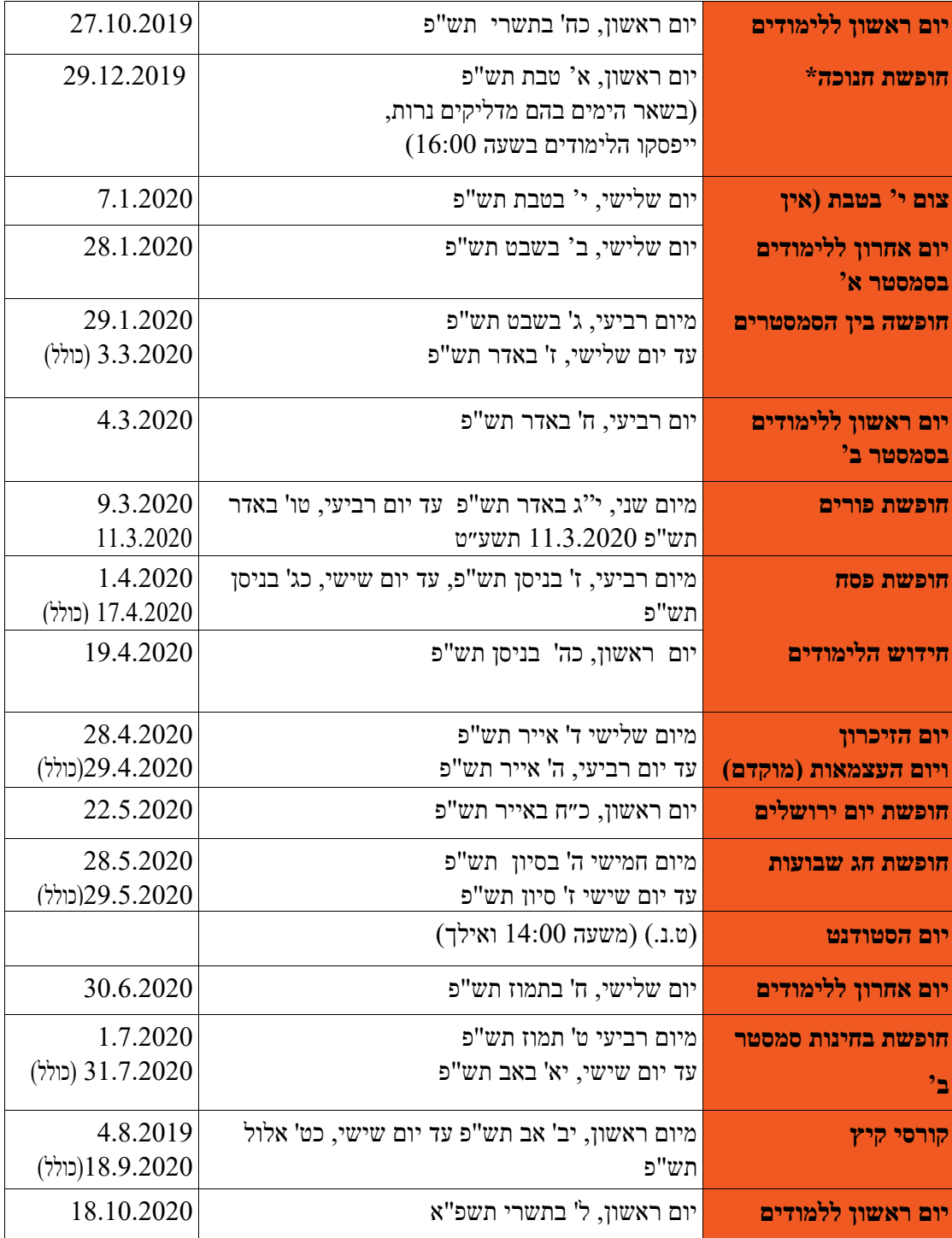

#### **הערות:**

**הספריות תהיינה סגורות כאשר מתקיימות עצרות זיכרון )יום השואה, יום הזיכרון לחללי מערכות ישראל, עצרת זיכרון ליצחק רבין ז״ל(.**

ביום ראשון, י״ב בחשון תש"פ, 10 בנובמבר 2019, בשעות 14:00-12:00 תתקיים עצרת זיכרון ליצחק רבין ז״ל. בשעות אלה לא יתקיימו לימודים.

בערב יום הזיכרון לשואה ולגבורה, יום שני, כו' בניסן תש"פ ,20.4.2020 יפסקו הלימודים בשעה .18:00 ביום הזיכרון לשואה ולגבורה, יום שלישי, כ״ז בניסן תש"פ 21 באפריל 2020 בשעות 14:00- 12:00תתקיים עצרת זיכרון. בשעות אלו לא יתקיימו לימודים.

בערב יום הזיכרון לחללי מערכות ישראל, יום שני, ג׳ באייר תש"פ ,27.4.2020 לא יתקיימו לימודים בין השעות14:00–12:00 עקב קיום עצרת זיכרון. באותו היום יסתיימו הלימודים בשעה .17:00 בחינות לקורסי יסוד יתקיימו ביומיים הראשונים לחופשת הבחינות: ימים רביעי וחמישי ג' ו-ד' בשבט תש"פ, 29 ו- 30 בינואר 2020, ובימים רביעי וראשון, ט' ו-יג' בתמוז תש"פ, 1 ו- 5 ביולי 2020.

מועדים מיוחדים לבחינות סמסטר א' יתקיימו בימים ראשון חמישי וראשון, כ"ג וכ"ז באייר וא' בסיון תש"פ, ,17 21 ו24- במאי .2020

מועדים מיוחדים לבחינות סמסטר ב' יתקיימו בימים חמישי שישי וראשון, כ"ז כ"ח ול' בתשרי תשפ"א, ,15 16 ו18- באוקטובר .2020

#### **זמני תפילת מנחה בבית הכנסת: ,12:30 ,13:35 ,14:30 15:35 זמני תפילת ערבית בבית הכנסת: ,17:35 19:35**

#### **הבהרה**

האוניברסיטה תשתדל לקיים את שנת הלימודים האקדמית בהתאם ללוח הזמנים כמפורט בידיעוניה השונים. למרות זאת שומרת לעצמה האוניברסיטה את הזכות להאריך את שנת הלימודים או לשנות את מועד הסמסטרים והחופשות ו/או להכניס כל שינוי אחר בלוח הזמנים של שנת הלימודים מכל סיבה, טכנית או אקדמית, לפי שיקול דעתה.

# **שעות קבלת קהל**

<span id="page-16-0"></span>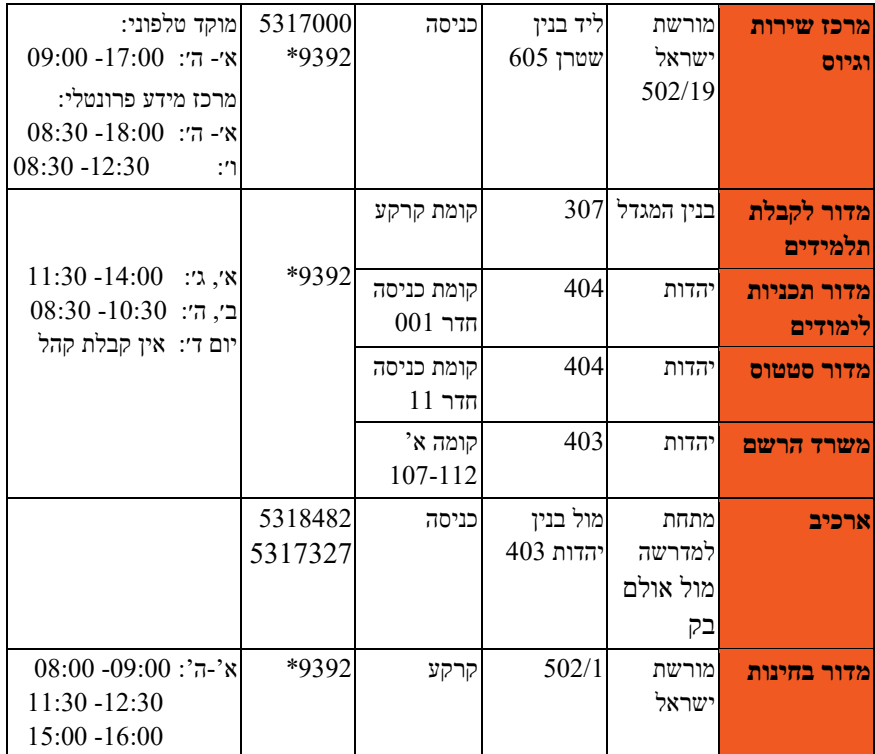

# **בי"ס ללימודים מתקדמים**

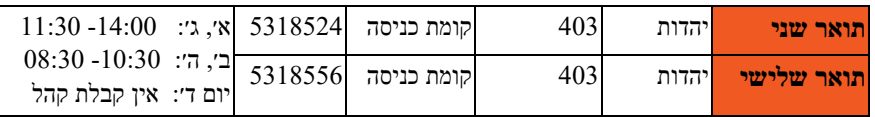

#### **מזכירות אקדמית**

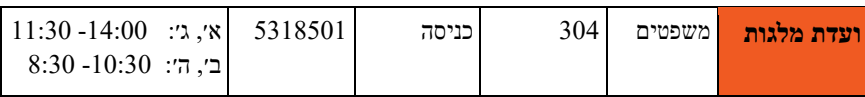

#### **מדור שכר לימוד**

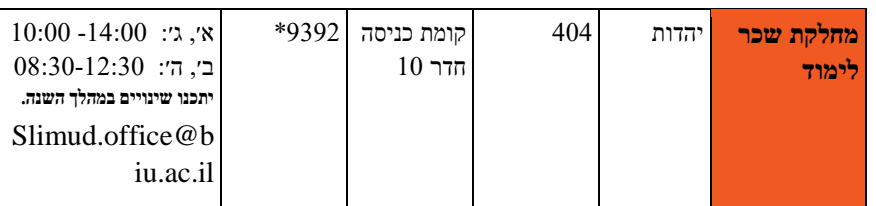